Please do not upload this copyright pdf document to any other website. Breach of copyright may result in a criminal conviction.

This Acrobat document was generated by me, Colin Hinson, from a document held by me. I requested permission to publish this from Texas Instruments (twice) but received no reply. It is presented here (for free) and this pdf version of the document is my copyright in much the same way as a photograph would be. If you believe the document to be under other copyright, please contact me.

The document should have been downloaded from my website <a href="https://blunham.com/Radar">https://blunham.com/Radar</a>, or any mirror site named on that site. If you downloaded it from elsewhere, please let me know (particularly if you were charged for it). You can contact me via my Genuki email page: <a href="https://www.genuki.org.uk/big/eng/YKS/various?recipient=colin">https://www.genuki.org.uk/big/eng/YKS/various?recipient=colin</a>

You may not copy the file for onward transmission of the data nor attempt to make monetary gain by the use of these files. If you want someone else to have a copy of the file, point them at the website. (<a href="https://blunham.com/Radar">https://blunham.com/Radar</a>). Please do not point them at the file itself as it may move or the site may be updated.

It should be noted that most of the pages are identifiable as having been processed by me.

\_\_\_\_\_

I put a lot of time into producing these files which is why you are met with this page when you open the file.

In order to generate this file, I need to scan the pages, split the double pages and remove any edge marks such as punch holes, clean up the pages, set the relevant pages to be all the same size and alignment. I then run Omnipage (OCR) to generate the searchable text and then generate the pdf file.

Hopefully after all that, I end up with a presentable file. If you find missing pages, pages in the wrong order, anything else wrong with the file or simply want to make a comment, please drop me a line (see above).

It is my hope that you find the file of use to you personally – I know that I would have liked to have found some of these files years ago – they would have saved me a lot of time!

Colin Hinson

In the village of Blunham, Bedfordshire.

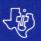

# TEXAS INSTRUMENTS HOME COMPUTER

# JAWBREAKER II®

ARCADE ENTERTAINMENT

# SOLID STATE CARTRIDGE

The game can be played using the optional Wired Remote Controllers—sold separately.

Evade the relentless Grinning Gobblers as they chase you through a maze of shifting walls and escape routes. Try to reach an Energizer and gain invincible power.

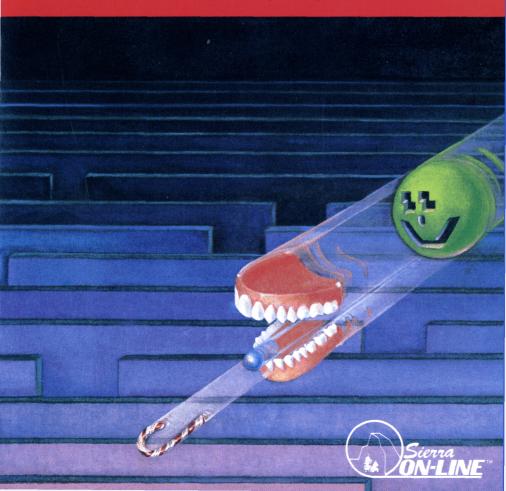

Cartridges are durable devices, but they should be handled with the same care you would give any other piece of software media. Information concerning use and service can be found in your User's Reference Guide.

# Caring for the Cartridge

Keep the cartridge clean and dry.

**Caution:** The contents of a cartridge can be damaged by static electricity discharges.

Static electricity buildups are more likely to occur when the humidity of the air is low (during winter and in areas with dry climates). To avoid damaging the cartridge, touch any metal object (a doorknob, a desklamp, etc.) before handling it.

If static electricity is a problem where you live, you may want to buy a special carpet treatment that reduces static buildup. These preparations are usually available from hardware and office supply dealers.

# In Case of Difficulty

If the cartridge programs do not appear to be operating properly, return to the master title screen by pressing QUIT. Withdraw the cartridge, align it with the cartridge opening, and carefully reinsert it. Then press any key to make the master selection screen appear. (Note: In some instances, it may be necessary to turn the computer off, wait several seconds, and then turn it on again.)

If the cartridge is removed from the slot while the cartridge contents are being used, the computer may behave erratically. To restore the computer to normal operation, turn the computer off and wait a few seconds. Then, reinsert the cartridge and turn the computer on again.

| TI-99/4A                                                        |                                                        |  |  |  |
|-----------------------------------------------------------------|--------------------------------------------------------|--|--|--|
| (↑) E (↓) X                                                     | Controls vertical<br>movement of the Robot<br>Probe.   |  |  |  |
| ( <b>←</b> )S ( <b>→</b> )D                                     | Controls horizontal<br>movement of the Robot<br>Probe. |  |  |  |
| (\frac{1}{2}) W (\frac{1}{2}) R (\frac{1}{2}) Z (\frac{1}{2}) C | Controls diagonal<br>movement of the Robot<br>Probe.   |  |  |  |
| (†) I (↓) M                                                     | Issues medication in a vertical direction.             |  |  |  |
| ( <b>←</b> ) <b>J</b> ( <b>→</b> ) <b>K</b>                     | Issues medication in a horizontal direction.           |  |  |  |
| (†) U (†) O<br>(†) N (\) ,                                      | Issues medication in a diagonal direction.             |  |  |  |
| P                                                               | Stops the game temporarily.                            |  |  |  |
| 1                                                               | Selects Ultrasonic Ray medication.                     |  |  |  |
| 2                                                               | Selects Antibiotic medication.                         |  |  |  |
| 3                                                               | Selects Aspirin medication.                            |  |  |  |
| 4                                                               | Turns on EKG Sound<br>Sensor.                          |  |  |  |
| 5                                                               | Turns on Heart Sound<br>Sensor.                        |  |  |  |
| 6                                                               | Turns off Sound Sensor                                 |  |  |  |
|                                                                 |                                                        |  |  |  |

| 7                 | Moves the Robot Probe at slow speed.  Moves the Robot Probe at fast speed.                                                   |  |
|-------------------|----------------------------------------------------------------------------------------------------|--|
| 8                 |                                                                                                    |  |
| FCTN 3<br>(ERASE) | Allows you to select another patient number before <b>ENTER</b> is pressed.                                                  |  |
| FCTN 7<br>(AID)   | Previews game play functions.                                                                                                |  |
| ENTER             | Proceeds to the next<br>screen after <b>AID</b> is<br>pressed. Press <b>ENTER</b><br>after selecting your<br>patient number. |  |
| FCTN 8<br>(REDO)  | Begins a new game using the same options.                                                                                    |  |
| FCTN 9<br>(BACK)  | Returns to the<br>Microsurgeon title<br>screen.                                                                              |  |
| FCTN = (QUIT)     | Returns to the master title screen.                                                                                          |  |

**Note:** If the optional Wired Remote Controllers (joysticks) are used, eight directions are available to maneuver the Robot Probe; move the lever in the desired direction.

The **ALPHA LOCK** must be in the OFF (up) position when using the Wired Remote Controllers.

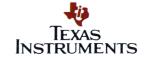

| TI-99/4A                         |                                                                                                    |
|----------------------------------|----------------------------------------------------------------------------------------------------|
| (←) S<br>(→) D<br>(↑) E<br>(↓) X | Controls the movement of<br>the Jawbreaker from the<br>left side of the keyboard.                          |
| (←) J<br>(→) K<br>(↑) I<br>(↓) M | Controls the movement of<br>the Jawbreaker from the<br>right side of the<br>keyboard.                      |
| P or T                           | Stops the game temporarily.                                                                                |
| FCTN 8 or 8<br>(REDO)            | Press and hold to start a new game when <b>REDO</b> appears on the screen.                                 |
| FCTN 9 or 9<br>(BACK)            | Press and hold to return<br>to the Jawbreaker<br>selection list when <b>BACK</b><br>appears on the screen. |
| FCTN = (QUIT)                    | Returns to the master title screen.                                                                        |

For rapid play, Jawbreaker allows you to press the number key without the FCTN key for REDO and BACK.

If the optional Wired Remote Controllers (joysticks) are used, four directions are available to maneuver the Jawbreaker; move the lever in the desired direction.

The **ALPHA LOCK** must be in the OFF (up) position when using the Wired Remote Controllers.

Texas Instruments invented the integrated circuit, the microprocessor, and the microcomputer.

Being first is our tradition.

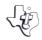

TEXAS INSTRUMENTS

# Jawbreaker II®

Programmed by: Sierra On-Line Inc. Cartridge conversion by: John M. Phillips

Book developed and written by: Staff members of Texas Instruments Instructional Communications.

Copyright © 1983 by Texas Instruments Incorporated. Solid State Cartridge program and data base contents Copyright © 1983 by Sierra On-Line Inc.

Jawbreaker II is a registered trademark of Sierra On-Line Inc.

See important warranty information at back of book.

Jawbreaker is a thrilling one-player game of narrow escapes and sudden danger. You control the Jawbreaker, a powerful set of teeth, and race through a maze of shifting walls and doors. Your score climbs as you clear each screen by devouring Dots and Special Treats. A toothbrush cleans your teeth to get you ready for more

action. Avoid the Grinning Gobblers as they come at you from either side. Eating Energizers gives you the power to chase and destroy the Gobblers. Watch out—your power is only temporary. Soon the Grinning Gobblers will turn and attack!

# With Jawbreaker, you can:

- Play any one of five increasingly difficult levels of the game
- Use Wired Remote Controllers (joysticks) or keyboard control
- With keyboard control, use preset keys or select your own keys to play the game
- Enjoy sound effects that enliven the action

Inserting Solid State Cartridges is easy. If you have any problem inserting the cartridge, or if it is accidentally removed from the slot while in use, please see the "In Case of Difficulty" section in this booklet.

# Inserting the Cartridge

- 1. If you have been programming in BASIC, save your data before inserting a cartridge. When you insert a cartridge into the console, the computer automatically erases all data or program material you have entered and returns to the master title screen to begin the new program.
- 2. Be sure the cartridge is free of static electricity before inserting it into the computer (see the "Maintenance and Service" section in this booklet).
- 3. Turn the computer ON, and wait for the master title screen to appear.

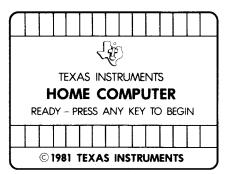

4. Slide the cartridge into the slot on the console.

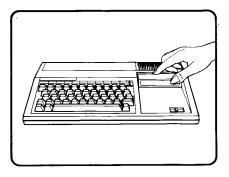

5. Press any key to make the master selection list appear. Then, press the appropriate number key for your selection.

# Removing the Cartridge

- 1. To remove the cartridge at the end of play, press **QUIT** to return to the master title screen.
- 2. Remove the cartridge from the slot.

When the Jawbreaker title screen appears, press any key to begin. First, select the way you want to move the Jawbreaker, using the Wired Remote Controllers (joysticks), default (preset) keys, or personally selected keys. Then,

select your level of play. Once you select the level of play, the game begins.

# To Control the Jawbreaker

When the "Select Input" screen appears, you see these choices:

1.JOYSTICKS—DEFAULT KEYS 2.CHOOSE YOUR OWN KEYS A-Z

Your choice determines the way you move the Jawbreaker up, down, left, or right on the screen.

# To Use the Joysticks

Press 1 to select joystick control. Move the lever in the desired direction. Do not press the **FIRE** button when moving the joystick lever. If you accidentally press the **FIRE** button, release the button to resume joystick movement.

| wn |
|----|
| t  |
| ht |
|    |

**Note:** The **ALPHA LOCK** must be in the OFF (up) position when using the Wired Remote Controllers.

# To Use the Default Keys

Press 1 to select the default keys. You can use default keys on either the left or right side of the keyboard.

| Keys        | Direction on the screen |  |
|-------------|-------------------------|--|
| (†) E (†) I | Up                      |  |
| (↓) X (↓) M | Down                    |  |
| (←) S (←) J | Left                    |  |
| (→) D (→) K | Right                   |  |

# To Select Your Own Keys

Press 2 to choose your own keys. A list of directions appears on the screen:

UP DOWN LEFT BIGHT

- Choose your own keys. You can select only letters or the SPACE BAR.
   (Note: P is used to pause in the middle of a game and cannot be a direction key.)
- 2. Press the key you want to use for moving the Jawbreaker up. If you press a letter key, the letter appears next to UP. If you press the SPACE BAR, a letter does not appear.
- 3. One by one, press the keys you want to use for moving the Jawbreaker down, left, and right.
- 4. This question appears on the screen:

THESE KEYS OK? Y/N

Press Y (Yes) to go to the "Select Level" screen.

Press N(No) to select new keys or to choose the joysticks or default keys.

#### To Make Your Game Selection

You can choose from five levels. They range from Teddy Bear, the slowest level, to Jawbreaker, a level of fast and furious play.

When the Jawbreaker selection list appears, you see these choices:

SELECT LEVEL

1 TEDDY BEAR

2 BONBON

3 GUM DROP

4 FIREBALL 5 JAWBREAKER

Press the number of the game you wish to play.

# To Pause During a Game

When using default keys or joysticks, press **P** or **T**. When using personally selected keys, press **P**. Press any key to resume the game.

Move the Jawbreaker to consume as many Dots and Special Treats as possible while avoiding the Grinning Gobblers. Or, consume an Energizer and gain the power to devour the Grinning Gobblers. Escape or pursue the Grinning Gobblers by passing

through the moving doors. Watch your score mount at the bottom of the screen

# Jawbreakers 📻

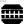

#### Place

- Begin moving from the center of the screen
- One in play and three to spare (Note: Number to spare appears on screen when you lose a Jawbreaker or begin a new screen.)

#### Power

- Can escape or pursue through doors
- · Cannot leave the screen
- · Can devour Dots, Special Treats, and Energizers
- Can gain power from Energizers to attack Grinning Gobblers

# Play

- Avoid Grinning Gobblers
- · Devour Dots, Special Treats, and Energizers for points
- · Eat Energizers to attack Grinning Gobblers

## Dots .

· Along all rows

#### Power

· Add points when eaten by Jawbreaker

# Play

· Vanish if Jawbreaker eats them

# **Grinning Gobblers**

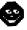

- · Begin moving from left or right
- Four on separate rows

#### Power

- · Move on and off screen
- · Cannot pass through a door
- · Chase and devour Jawbreaker in the same row
- · Change and become more aggressive as you score more points

#### Play

- · Pursue Jawbreaker in same row
- Flee from energized Jawbreaker in same row
- Change to ghosts when eaten by Jawbreaker
- · Return to original color and shape after Energizer wears off
- Chase Jawbreaker when Energizer

# Energizers • • •

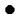

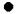

#### Place

- · Flash in each corner
- · Four with each new screen

# Power

Give temporary power to Jawbreaker

# Play

- Vanish when eaten
- Turn Grinning Gobblers blue (**Note:** Flashing colors signal end of power is near.)

# **Special Treats**

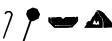

# Place

· Appear at center of screen

# **Power**

• Add points when eaten by Jawbreaker

# Play

- Appear in order of point value— Candy Cane, Lollipop, Melon Slice, and Candy Mountain
- · Stay on screen briefly
- Vanish if a Grinning Gobbler passes over them

If the Jawbreaker successfully eats all Dots and Energizers, the game action stops. A Toothbrush appears and brushes the teeth of the Jawbreaker. You begin with a new screen.

| Point Values and Bonuses |     |  |  |
|--------------------------|-----|--|--|
| Dot                      | 5   |  |  |
| Energizer                | 20  |  |  |
| Candy Cane               | 200 |  |  |
| Lollipop                 | 400 |  |  |
| Melon Slice              | 600 |  |  |
| Candy Mountain           | 800 |  |  |
| Grinning Gobblers        |     |  |  |
| First                    | 100 |  |  |
| Second                   | 200 |  |  |
| Third                    | 400 |  |  |
| Fourth                   | 800 |  |  |

#### Bonus

A new Jawbreaker is earned for each 10,000 points scored (**Note:** You can have only five Jawbreakers to spare.)

Strategies help you become a stronger player. As you become more experienced, you may wish to play at more advanced levels that will challenge your new skills. Watch your playing ability improve with each successful game.

# Strategy

Attack Grinning Gobblers through a door directly above or below them.

Move with caution when the Grinning Gobblers begin to flash their usual colors.

Devour all the Energizers before eating all the Dots.

Attack four Gobblers each time your Jawbreaker is energized to gain the most points.

Use the power of an Energizer completely before eating another.

# To Play Another Game

A game ends after you lose your last Jawbreaker. You then see this screen:

GAME OVER

PRESS REDO TO PLAY AGAIN

PRESS BACK TO SELECT LEVEL

HIGH SCORE 00026500

SCORE 00015590

- To play using the same options, press **REDO** and begin again.
- To play using different options, press BACK. You return to the Jawbreaker title screen and then follow screen directions to select your new options.

Cartridges are durable devices, but they should be handled with the same care you would give any other piece of software media. Information concerning use and service can be found in your User's Reference Guide.

# Caring for the Cartridge

Keep the cartridge clean and dry.

**Caution:** The contents of a cartridge can be damaged by static electricity discharges.

Static electricity buildups are more likely to occur when the humidity of the air is low (during winter and in areas with dry climates). To avoid damaging the cartridge, touch any metal object (a doorknob, a desklamp, etc.) before handling it.

If static electricity is a problem where you live, you may want to buy a special carpet treatment that reduces static buildup. These preparations are usually available from hardware and office supply dealers.

# In Case of Difficulty

If the cartridge programs do not appear to be operating properly, return to the master title screen by pressing **QUIT**. Withdraw the cartridge, align it with the cartridge opening, and carefully reinsert it. Then press any key to make the master selection screen appear. (**Note:** In some instances, it may be necessary to turn the computer off, wait several seconds, and then turn it on again.)

If the cartridge is removed from the slot while the cartridge contents are being used, the computer may behave erratically. To restore the computer to normal operation, turn the computer off and wait a few seconds. Then, reinsert the cartridge and turn the computer on again.